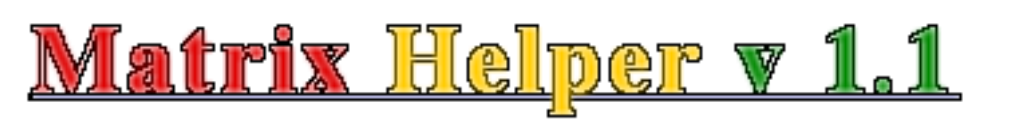

## **Performing Various Matrix Operations**

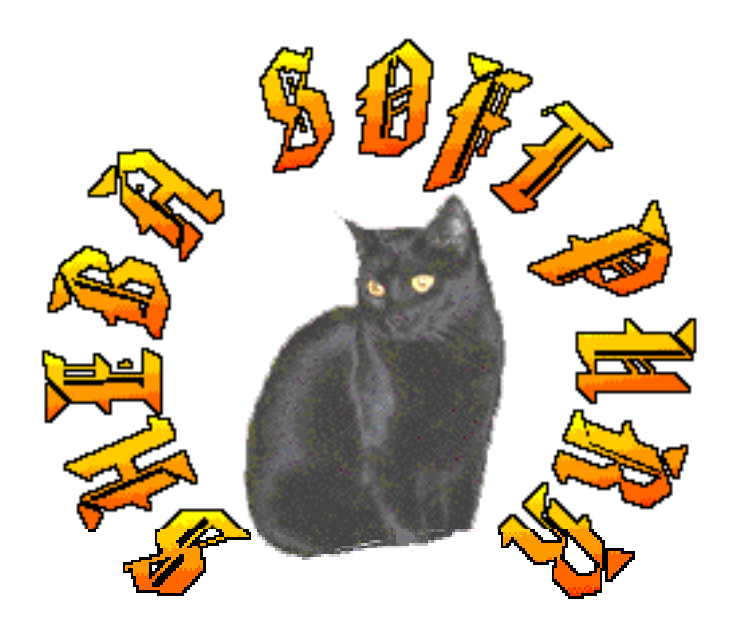

By Hussam Dandashli Purdue University W. Lafayette, IN dandashl@mn.ecn.purdue.edu

## **INTRODUCTION**

Matrix Helper is an application to help with basic matrix operations like inverting, rowreducing, solving a system of linear equations and more...

The application utilizes several features including:

- \* dynamic memory allocation, allowing the user to enter a large matrix depending on the amount of RAM allocated to the application.
- \* Improved solver for a system of equations using Gauss-Jordan method with full pivoting to handle ill-conditioned matrices.
- \* Ability to read/write large matrices that the application would not be able to display in the application's window.
- \* Display matrix in main and console windows, so the user can copy the numbers as text right out of the visible part of the console window.
- \* Straight-forward user interface.

Version 1.1 fixes a small bug that caused the determinant to be zero if some of the diagonal numbers were very small. Other additions include three options to view numbers, e.g. 3.20e-2 or 0.032 or 0.032000.

## **TUTORIAL**

Double-click on the application's icon to start it.

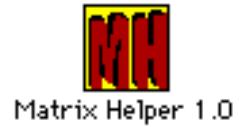

The main window and the console will be displayed awaiting further action.

The application has a 3x3 default A and B matrices that the user can change with the "Setup..." menu item from either "Matrix A or B" menus.

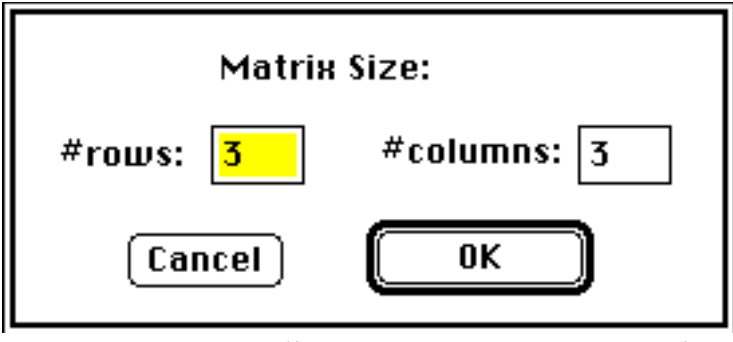

**Figure 1**: Responding to "Setup..." menu option

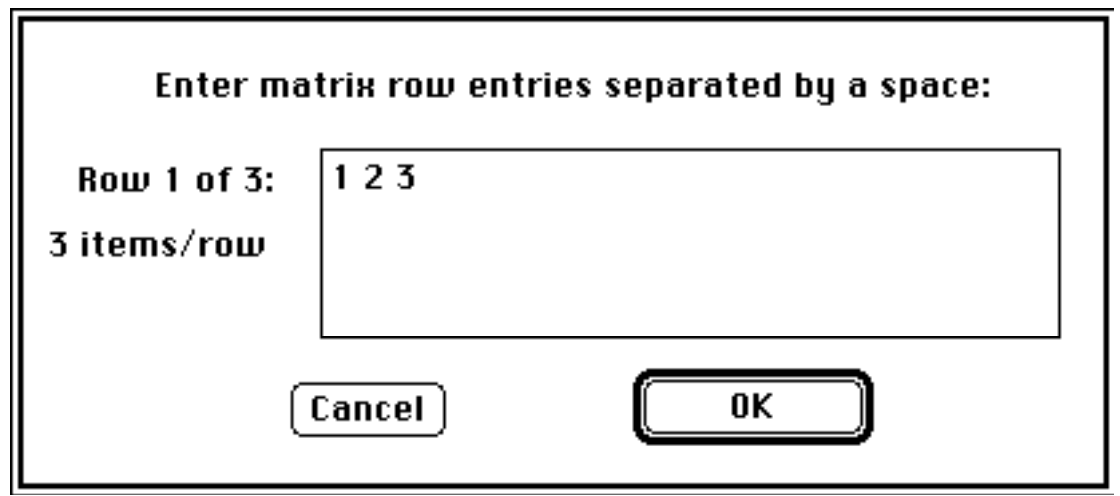

**Figure 2**: Entering matrix numbers

Select "Display" menu item from Matrix A menu, the default [A] will be displayed. To change that matrix select "Setup..." and you will be prompted to enter the dimensions of the desired matrix. After completing that step you will be prompted to enter the row entries of that matrix. These entries should be numbers separated by a space ( ), a semicolon  $($ ;), or a tab  $($ ).

Repeat the procedure for the number of rows desired. The application will read the matrix and display it in the application and the console windows.

Note that the advantage of the console window is that numbers could be copied as text directly to the clipboard, where as the copy function in the File menu copies the contents as a picture to the clipboard.

$$
[A] = \begin{bmatrix} -1.00e+00 & +1.00e+00 & +2.00e+00 \\ +3.00e+00 & -1.00e+00 & +1.00e+00 \\ -1.00e+00 & +3.00e+00 & +4.00e+00 \\ +4.00e+00 & +4.00e+00 \\ +4.00e+00 & +1.00e+00 \\ -1.00e+00 & +2.00e+00 & +2.00e+00 \end{bmatrix} + 2.00e+00
$$

Perform the desired operation on the matrix. The user has the option of saving the result back into matrix A or in B to perform other operations.

For example: invert matrix A, go to menu "Matrix B" and save the result as matrix B. Then you can verify that multiplying a matrix by its inverse will give you the identity matrix.

As the matrices become larger, the time it take the application to perform certain math intensive operations will get longer. The version utilizing the FPU will generally run a lot faster and be more efficient.

## **MENU OPTIONS**

Apple Menu:

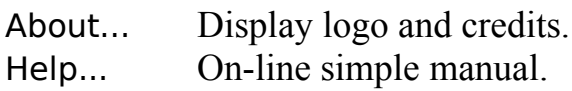

File Menu:

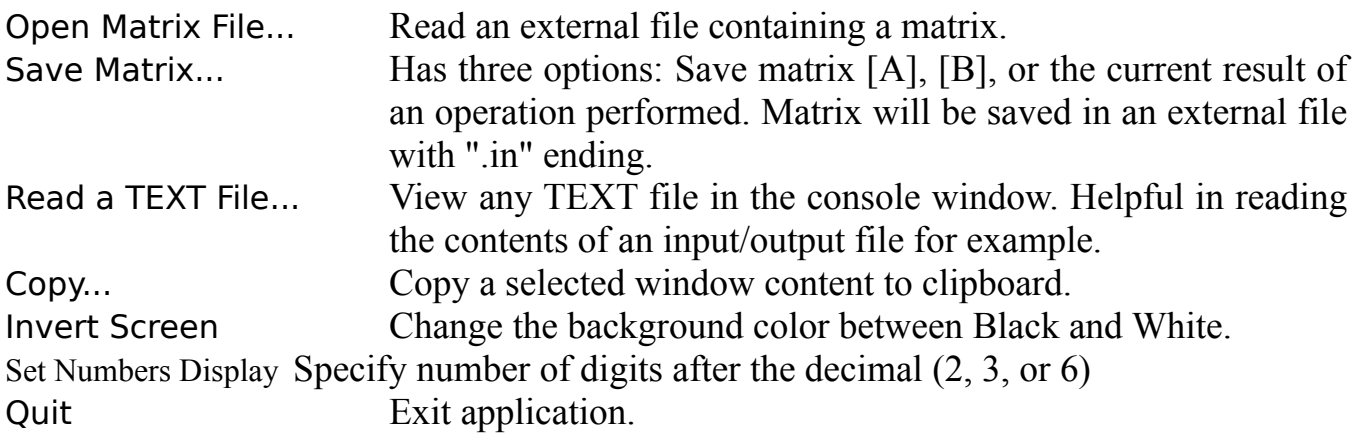

Matrix A/B Menu (The same applies for both menus A and B)**:**

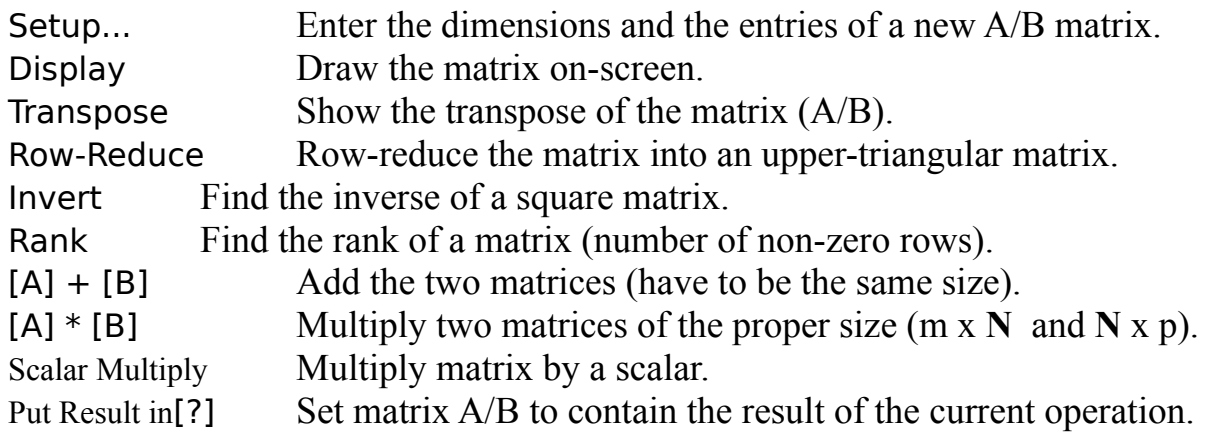

Vector V Menu: (to be used in solving a system of linear equations)

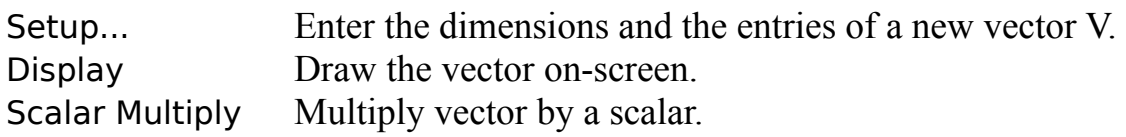

Solve Menu:

[A or B] $\{X\} = \{V\}$  Solve that system of equations.